## **Interlaced to Progressive**

Nov 2019

When importing clips in to Adobe Premiere, content in interlaced format is a nightmare when you have multiple clips, for this reason I convert all interlaced content to progressive.

This works on HEVC and H.264, but I need to work out how to do MPEG2 clips.

ffmpeg.exe -i input.mp4 -vf yadif -c:v libx264 -preset slow -crf 19 -c:a aac -b:a 256k output.mp4

To make things easy, put this in a batch file (progressive.bat):

ffmpeg.exe -i %1 -vf yadif -c:v libx264 -preset slow -crf 19 -c:a aac -b:a 256k %2

Then use the following syntax:

progressive.bat infile outfile

You can download this batch file. (you will need the ffmpeg.exe executable).

progressive.zip

From: <http://cameraangle.co.uk/> - **WalkerWiki - wiki.alanwalker.uk**

Permanent link: **[http://cameraangle.co.uk/doku.php?id=interlaced\\_to\\_progressive](http://cameraangle.co.uk/doku.php?id=interlaced_to_progressive)**

Last update: **2023/03/09 22:35**

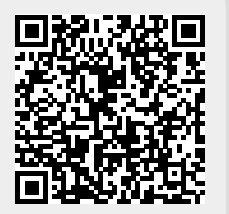